I Jornadas de Software Libre de Castilla-La Mancha Escuela Politécnica Superior de Albacete 9-12 diciembre 2004

Java 3D y Looking Glass Desarrollos open source de SUN

> Víctor López Jaquero **José Pascual Molina** Departamento de Informática, UCLM { victor | jpmolina} @info-ab.uclm.es

### Contenidos

**≽ Primera parte: Java 3D** • A cargo de Víctor López  $\triangleright$  Segunda parte: Looking Glass • A cargo de José Pascual Molina

# Primera parte

Java 3D

# ¿Qué es Java 3D?

¾ Java 3D es un API orientado a objetos Java 3D es un API orientado a objetos para el lenguaje Java de SUN para la programación de aplicaciones gráficas tridimensionales que permite

- Construir objetos 3D
- Visualizarlos
- **Controlar su comportamiento**

*http://java.sun.com/products/java http://java.sun.com/products/java-media/3D/ media/3D/*

### Ventajas de Java 3D

- > Es una API de código abierto
- $>$  Interfaz de alto nivel
- $\triangleright$  La visualización se basa en las APIs:
	- OpenGL
	- DirectX (sólo Windows)
- > Programación 3D independiente de la plataforma (Linux, Solaris, Windows, Mac Os X, Irix 6.5)
- $\triangleright$  Existen cargadores para importar objetos en el API
	- VRML97, 3D Studio, Lightwave, Quake 2, ...
- ¾ La escena se construye creando un grafo La escena se construye creando un grafo
- > La aplicación 3D puede ser un Applet.

# Ventajas de Java 3D

### $\triangleright$  Ejemplo de aplicación

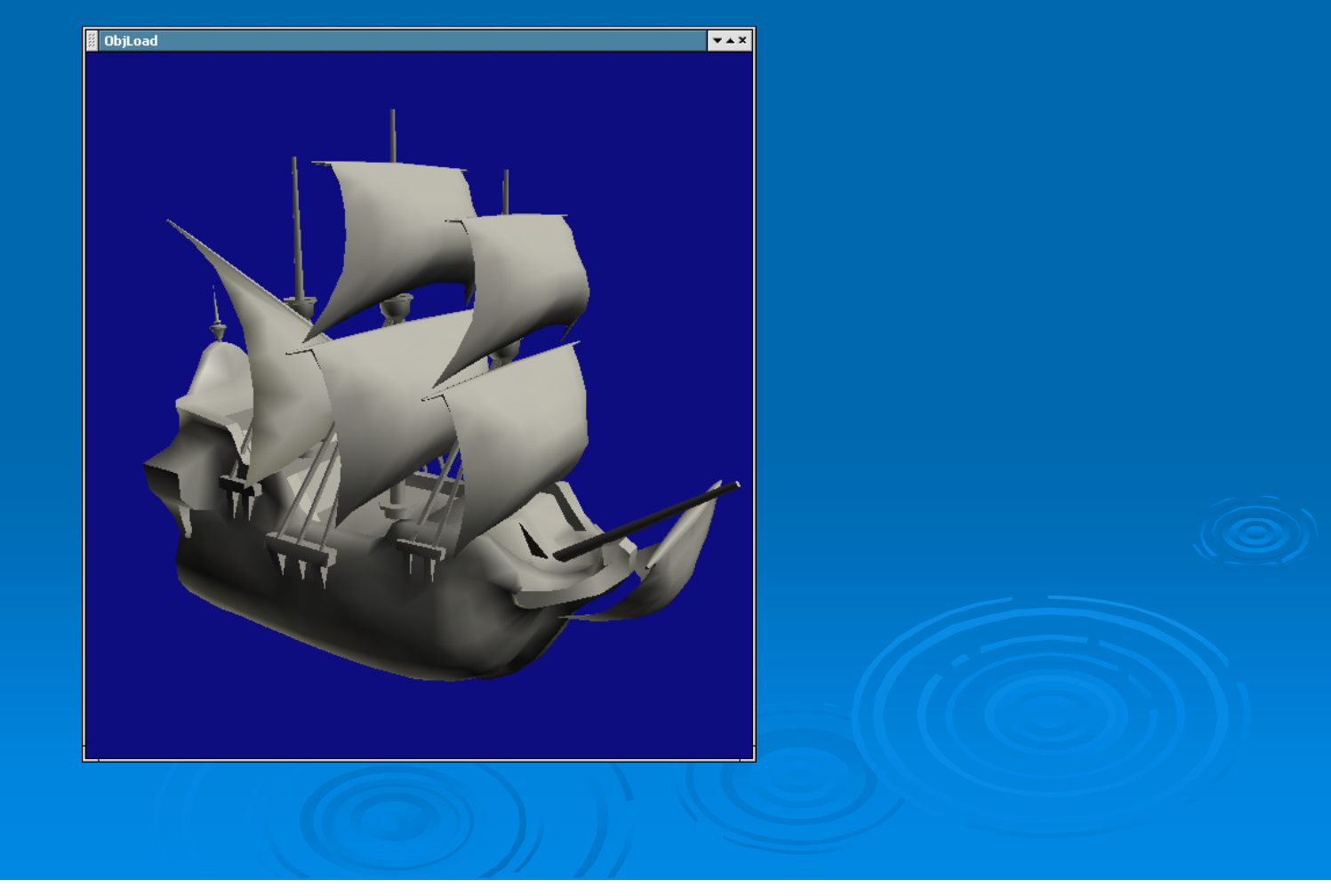

### Desventajas de Java 3D

- ≻ Hasta ahora Sun sólo proporcionaba apoyo para la versión de Solaris y la de Windows.
- $\triangleright$  El API oculta detalles de cómo se visualiza la escena.
- ¾ Los componentes de Java 3D son pesados Los componentes de Java 3D son pesados (*heavyweight heavyweight*).
- > Java 3D es una extensión que no forma parte de la distribución estándar de Java.
- > No es tan rápido como una aplicación en código nativo en OpenGL o DirectX.

### Aplicaciones de Java 3D

 $\triangleright$  Visualización científica  $\triangleright$  Visualización de información ≽ Visualización médica ≻ Sistemas de Información Geográfica (GIS) ≻ Diseño Asistido por Ordenador (CAD)  $\triangleright$  Animación  $\triangleright$  Educación

# Aplicaciones de Java 3D

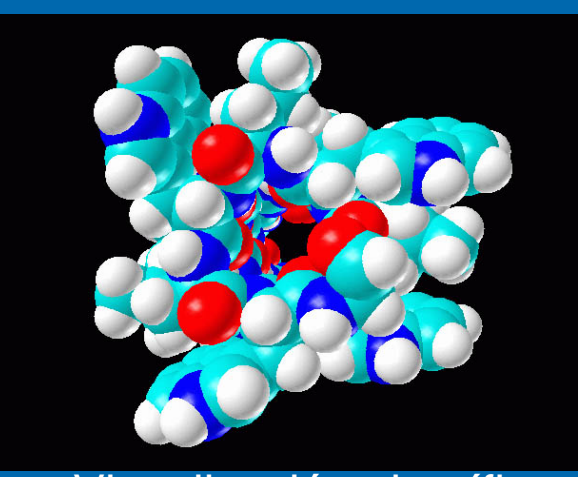

#### Visualización científica

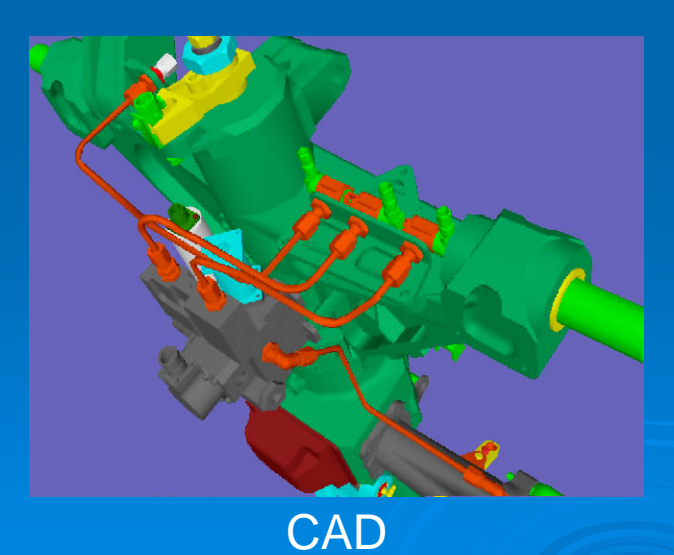

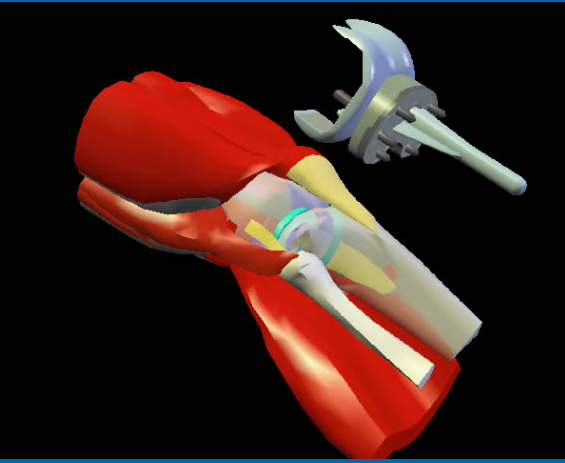

Educación en medicina

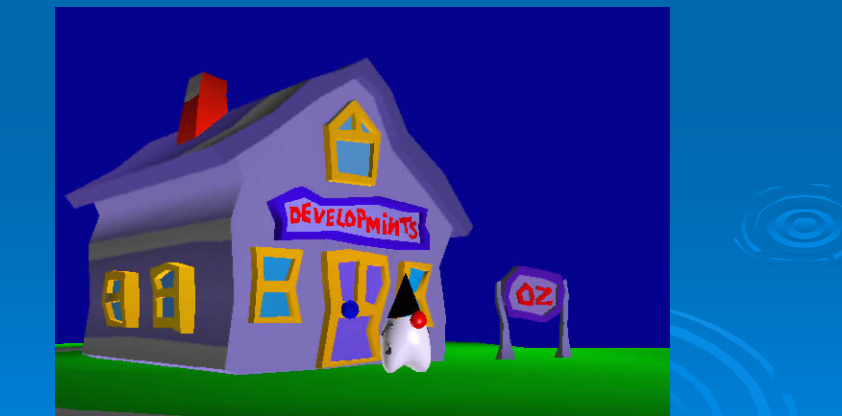

Animación

### Características de Java 3D

≻ De los objetos se puede controlar su color y textura.

#### $\triangleright$  Permite añadir luces y efectos de niebla.

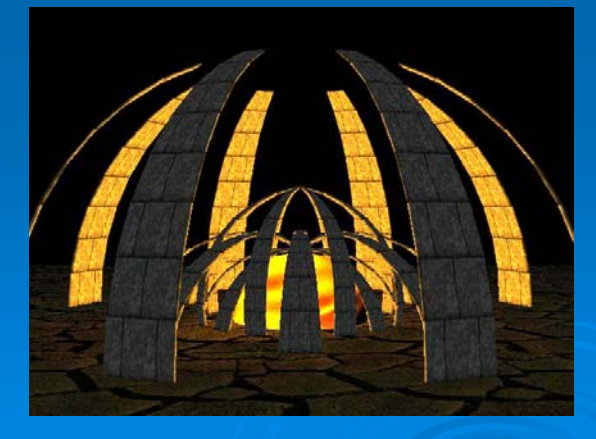

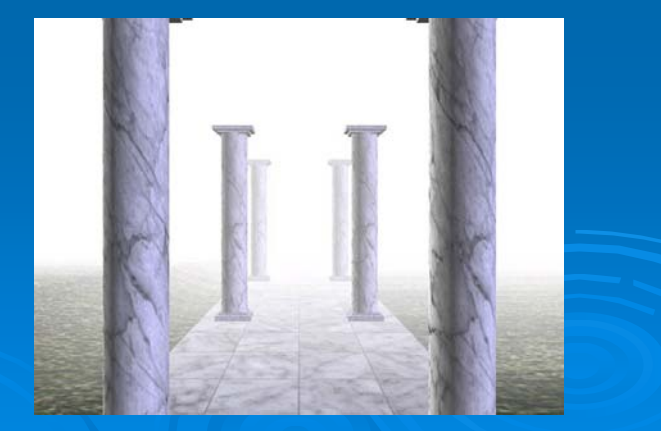

### Características de Java 3D

 $\triangleright$  De los objetos se puede controlar su tamaño, posición y orientación y cómo dichos atributos evolucionan en el tiempo:

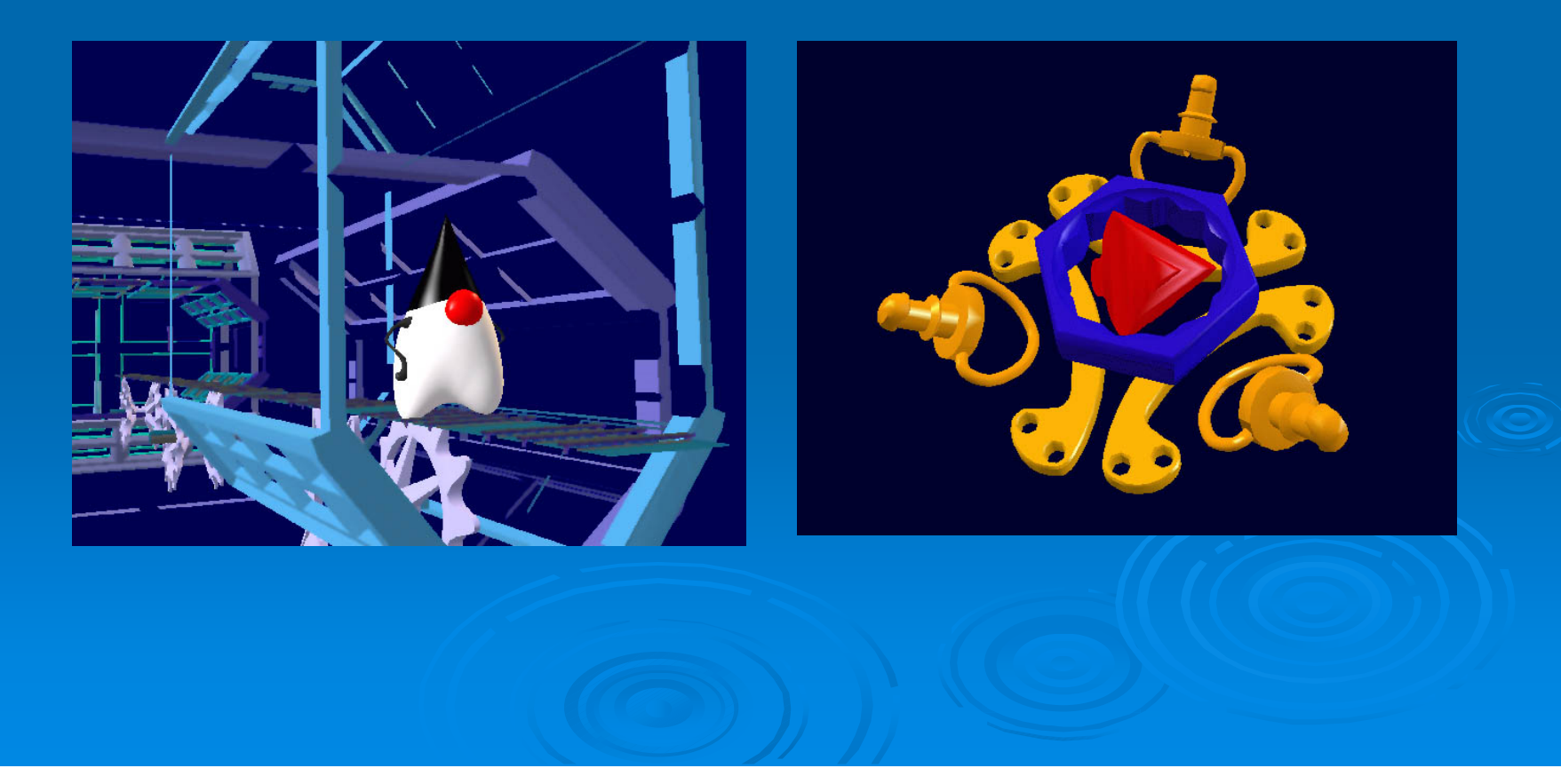

# Modos de Programación de Java 3D

### ¾ Modo conservador ( Modo conservador (*retained) retained)*

- El programador no puede acceder al API que está usando Java 3D para la visualización (OpenGL, DirectX).
- **≽ Modo inmediato (immediate)** 
	- $\bullet~$  Permite al programador interactuar con el API subyacente.
- $\triangleright$  Modo mixto (mixed)
	- $\bullet~$  Permite mezclar el modo conservador y el modo inmediato.

- $\triangleright$  Las escenas 3D visualizadas en Java 3D se describen mediante el grafo de la escena.
- $\triangleright$  El grafo de la escena se compone de:
	- Subgrafo de contenidos (los objetos que se visualizan en sí)
	- Subgrafo de vista (configuración de cómo se visualiza el subgrado de contenidos)

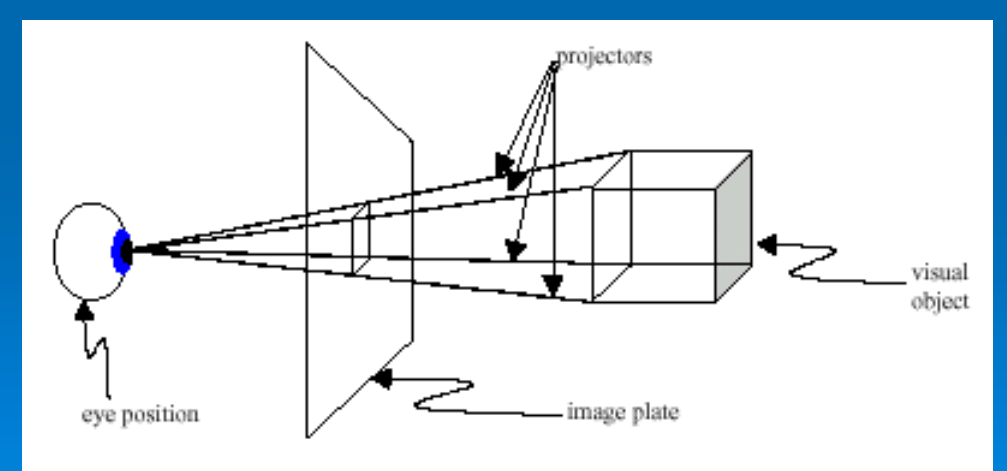

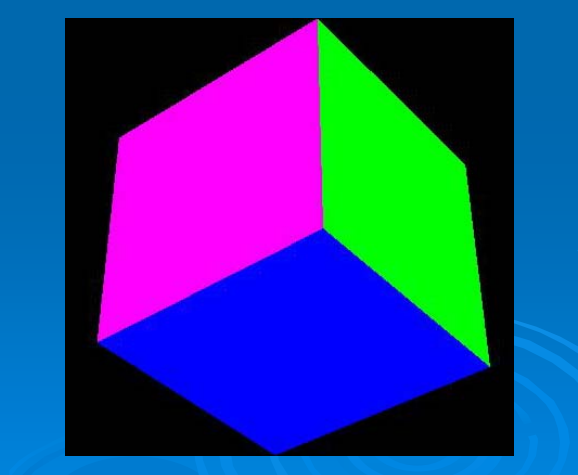

- > Cuando se añade una rama al grafo en un nodo que sea descendiente de un nodo *Locale*, ésta pasa a estar <u>viva</u> (*Live*), mientras que si se quita del árbol, la rama deja de estar viva
	- Sólo se visualizan las ramas vivas.
- ≻ Todos los nodos del grafo de escena contienen unos bits (<u>capabilities</u>) que determinan qué propiedades del nodo pueden ser modificadas.
- ≻ El grafo de escena puede ser "<u>compilado</u>" para se optimizado, teniendo en cuenta los bits de capacidades.
- > Las capacidades son por defecto de sólo lectura cuando un nodo está vivo o compilado.

### $\triangleright$  Elementos del grafo de escena

- Grupos
	- $\,\cdot\,$  BranchGroup
	- $\bullet$  TransformationGroup
	- Switch
	- SharedGroup
- Individuales
	- Enlaces a SharedGroups (links<mark>)</mark>
	- Shape3D (cubo, cubo de colores, cono, esfera, ...)
	- Luces (AmbientLight, SpotLight, ...)
	- Comportamientos
	- Sonidos
	- Efectos de niebla (*fog*)
	- Im ágenes de fondo ( genes de fondo (*background background*)

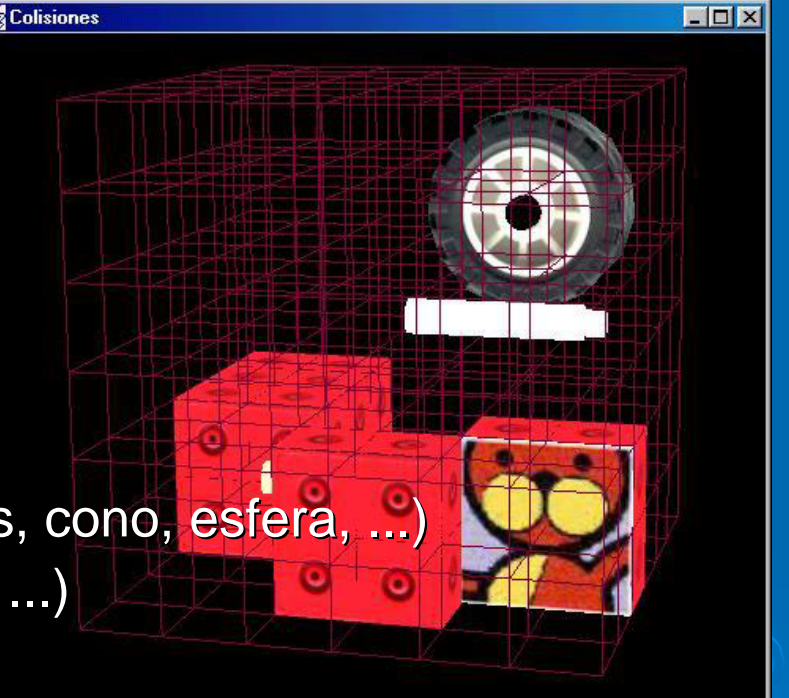

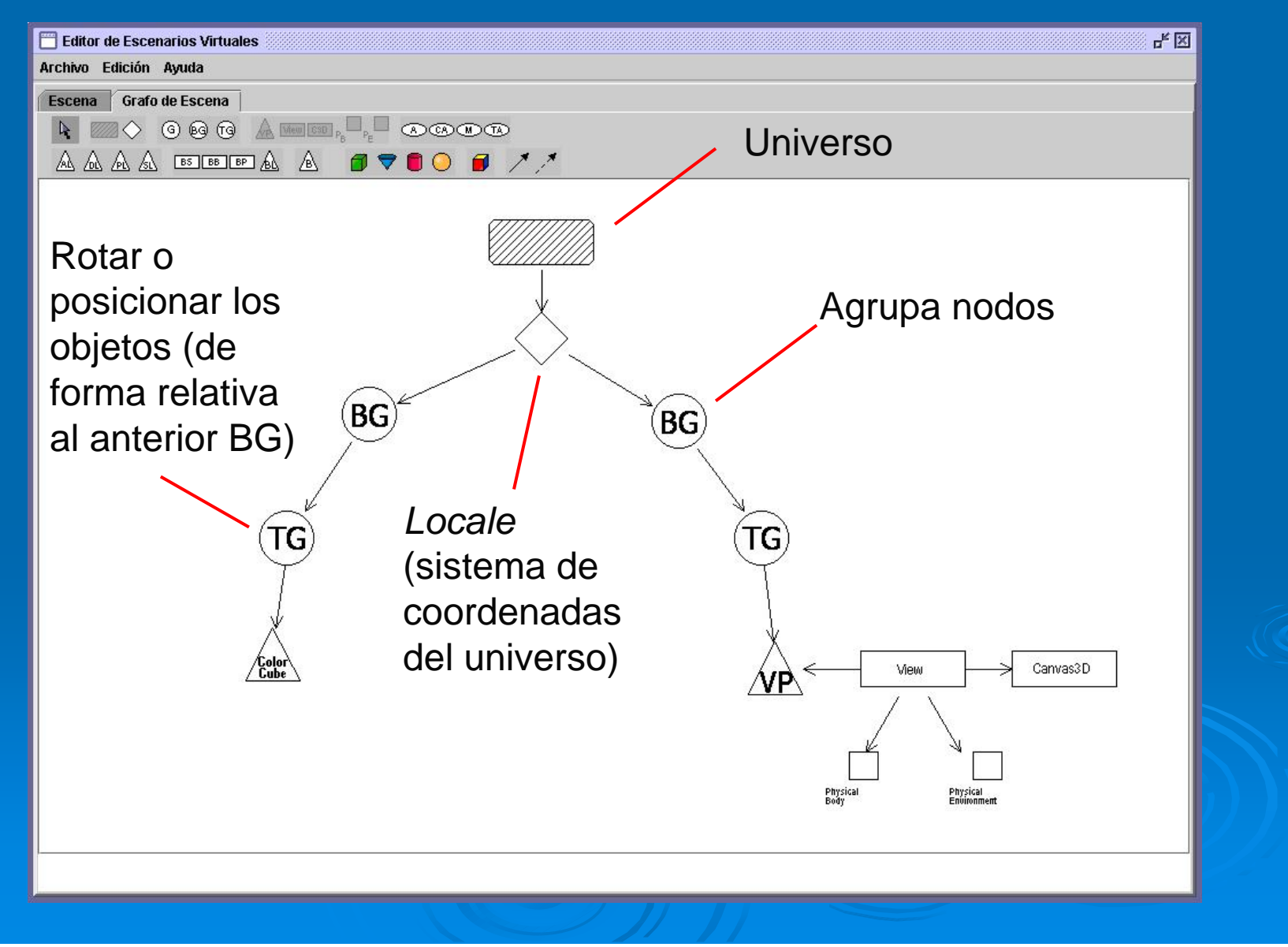

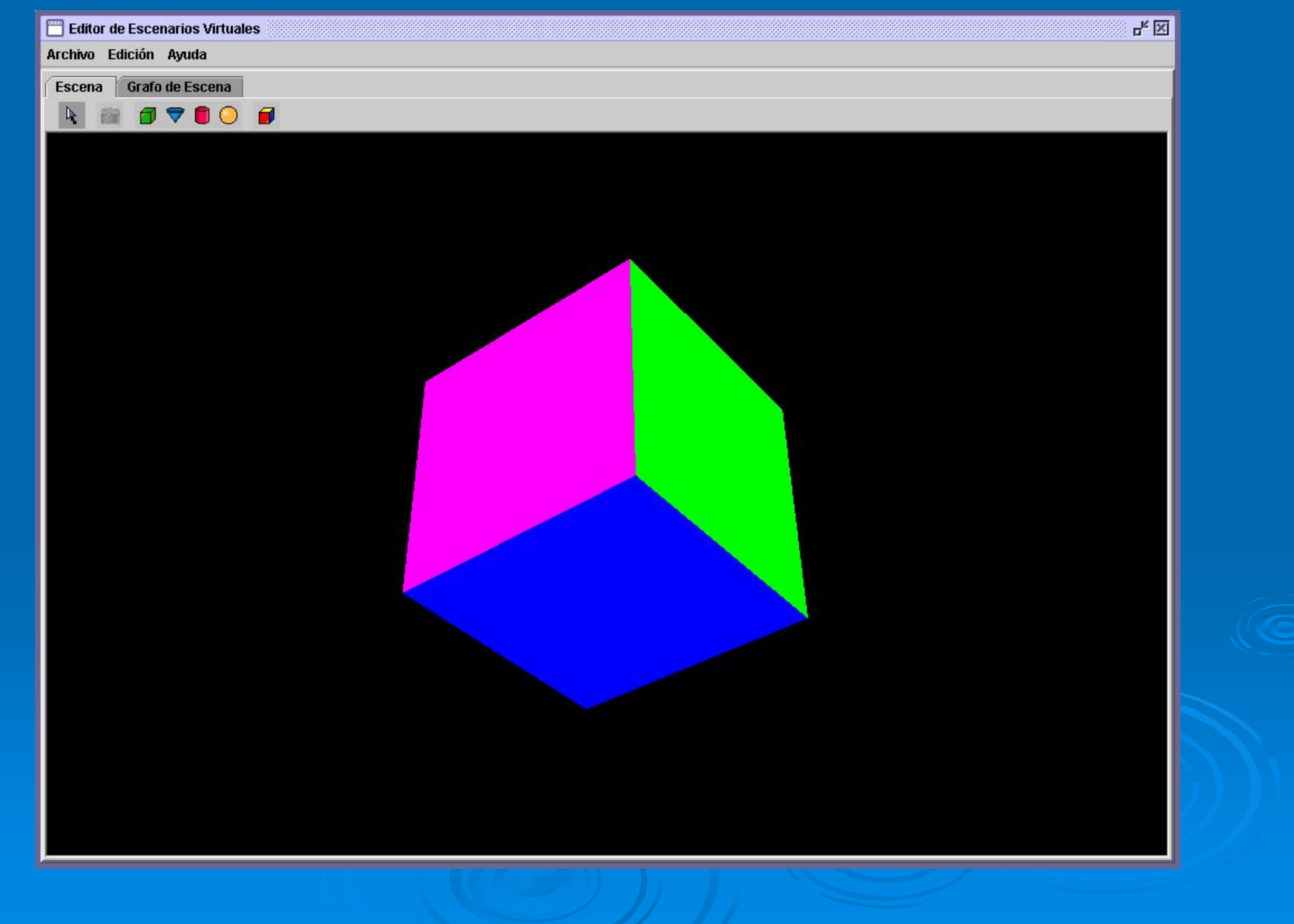

### $\triangleright$  Ejemplo de código de una escena simple

**▽import** java.applet.Applet; import java.awt.BorderLavout: import java.awt.Frame: import com.sun.j3d.utils.applet.MainFrame; import com.sun.j3d.utils.geometry.\*; import com.sun.j3d.utils.picking.behaviors.\*; import com.sun.j3d.utils.universe.\*; import javax.media.j3d.\*; import javax.vecmath.\*;

**▽public class Simple extends Applet {** 

P)

private Locale locale; private Canvas3D canvas3D;

public Simple() { setLayout(new BorderLayout()); createViewBranchGraph(); createContentBranchGraph(); add("Center", canvas3D);

# Hágase la Luz

 $\triangleright$  Tipos de nodos de iluminación

- AmbientLight: ilumina a todos los objetos de la escena : desde todas las direcciones.
- <u>DirectionalLight</u>: posicionadas en el "infinito", e iluminan en , una dirección concreta.
- <u>PointLight</u>: irradia luz desde un punto concreto del espacio : en todas direcciones.
- SpotLight: irradia luz desde un punto concreto del espacio : en una dirección concreta y con un haz de luz de un tamaño determinado (como un foco en teatro).
- $\triangleright$  Lo nodos de iluminación actúan dentro del área de influencia influencia que se les asigne ( que se les asigne (*InfluencingBounds InfluencingBounds*).

# Hágase la Luz

### ≽ Ejemplo ExHenge

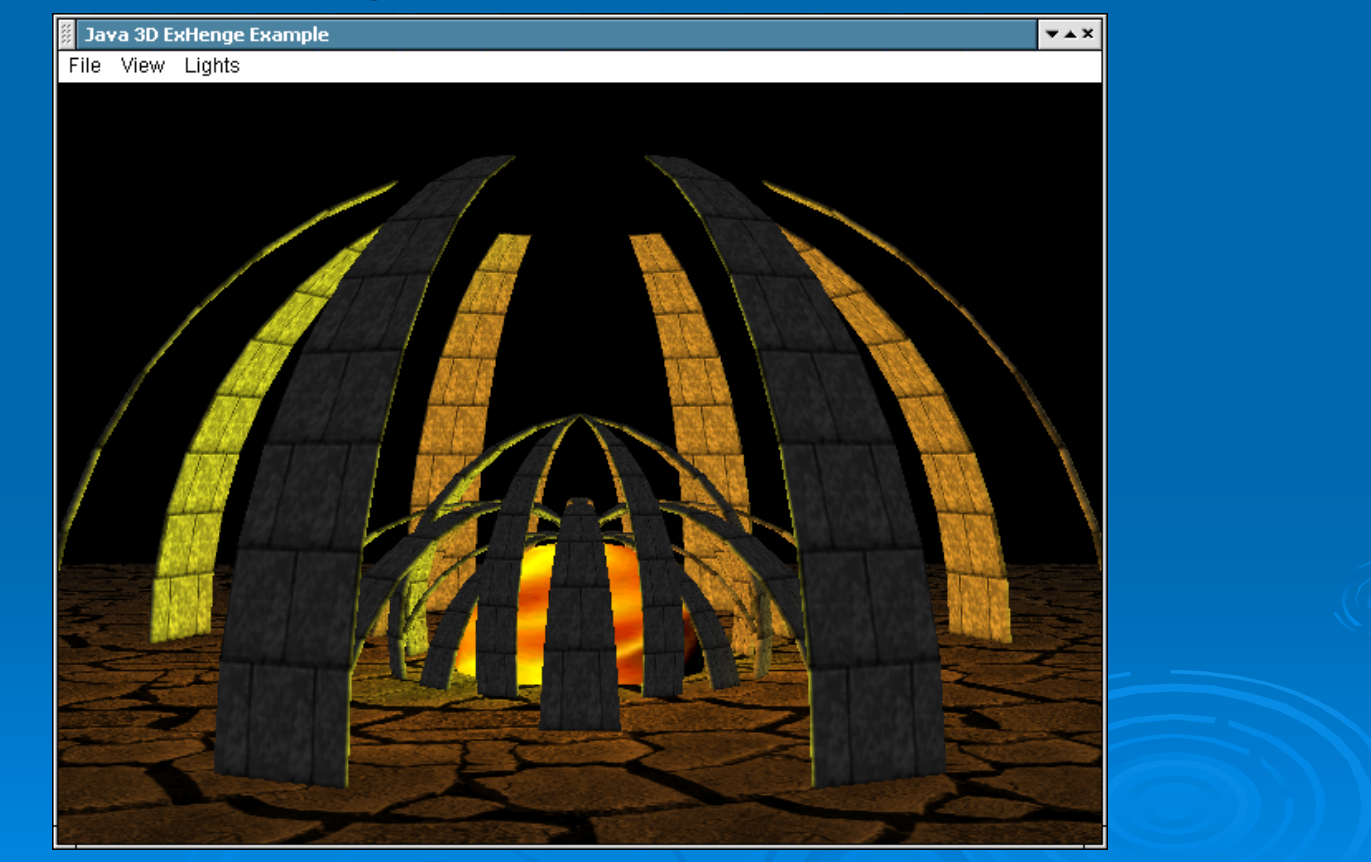

### $\triangleright$  Comportamientos

- $\bullet$ Permiten añadir animación a las escenas de una forma sencilla.
- $\bullet$ Los valores alfa describen la dinámica del comportamiento.

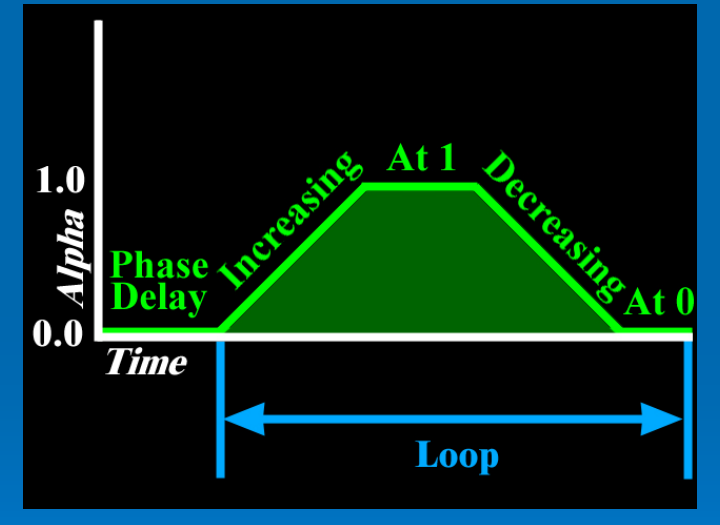

 $\bullet$ Los comportamientos se asocian a los nodos que modifican.

### $>$  Comportamientos

- Permiten añadir animación a las escenas de una forma sencilla.
- Interpolator (interpoladores)
	- ColorInterpolator
	- PathInterpolator (PositionPathInterpolator, ...)
	- PositionInterpolator
	- $\,\circ\,$  RotationInterpolator
	- ScaleInterpolator
	- TransparencyInterpolator

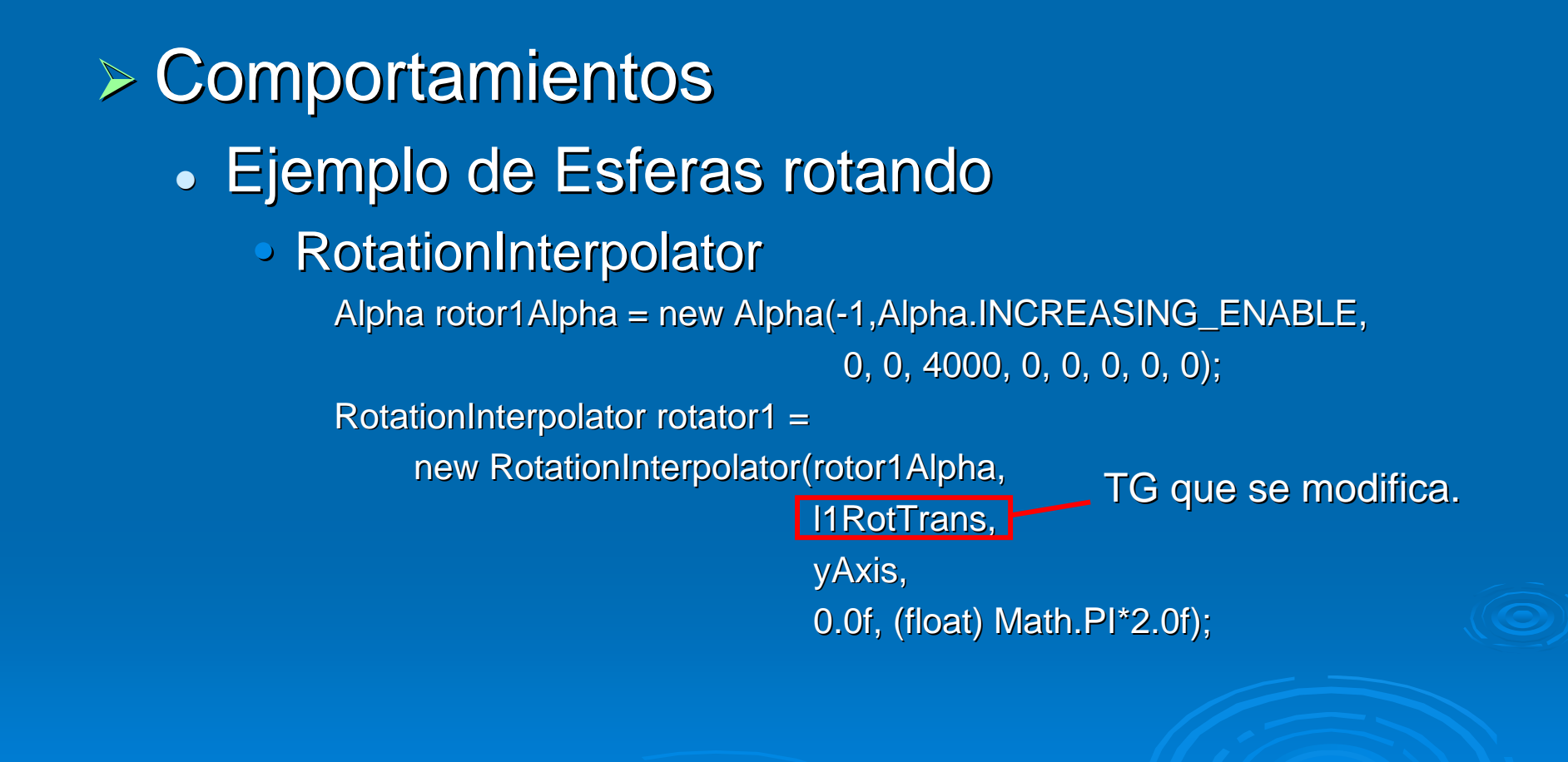

**≽ Comportamientos (II)** • MouseBehavior • MouseRotate  $\circ$  MouseTranslate • MouseZoom **• PickMouseBehavior**  $\, \circ \,$  PickRotateBehavior  $\circ$  PickTranslateBehavior  $\circ$  PickZoomBehavior

### Comportamientos (III)

•

¾

- $\bullet$ Un comportamiento se activa cuando
	- 1. Los objetos sobre los que se aplican entran en el área de acción definida para el comportamiento (*SchedulingBound SchedulingBound*)
		- $\bullet$ Ej. El objeto sobre el que se aplica está a menos de 10 metros del observador. metros del observador.
	- 2. Se cumple su condición de activación (*WakeUpCondition) WakeUpCondition)*
		- Ej. Cuando pasen 10 segundos.

### **Comportamientos**

¾

Ejemplo de selección e interacción con  $\bullet$ objetos. **s**<br>**B** PickWorld  $\overline{+}\overline{+}\overline{+}$ 

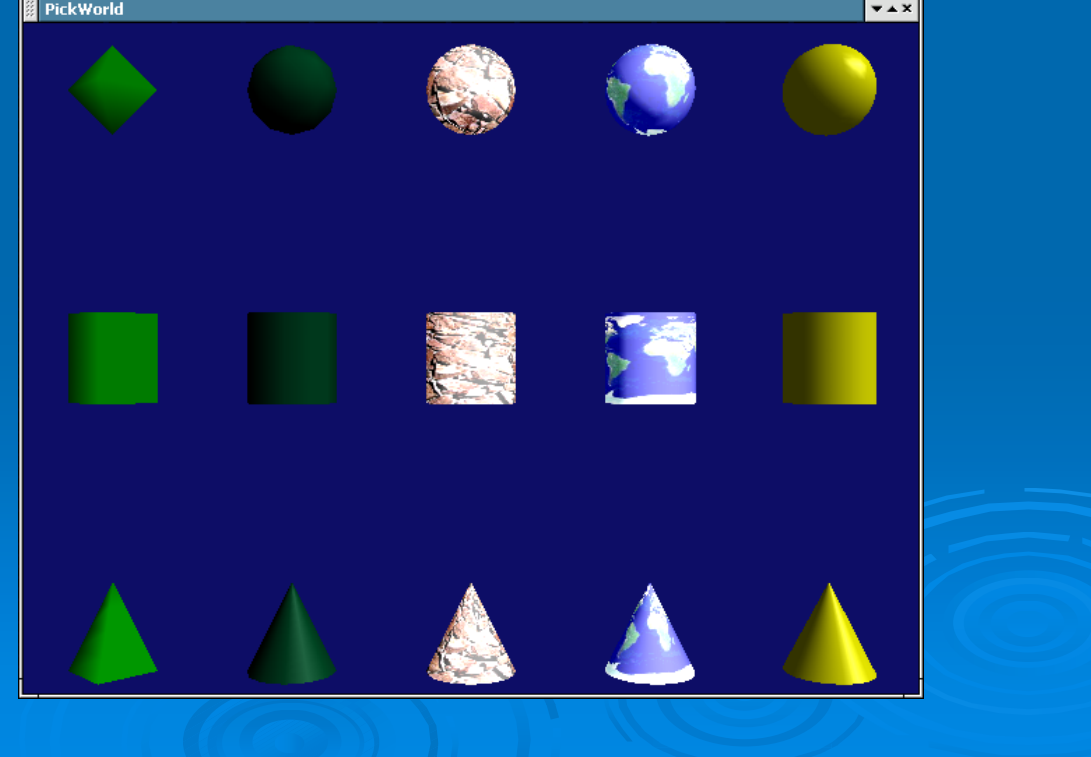

# Las Apariencias es lo Que **Importa**

- $\triangleright$  Java 3D permite personalizar la apariencia de cada objeto en la escena, incluyendo su:
	- Color
	- $\bullet$  Transparencia  $\overline{\phantom{a}}$
	- $\bullet$  Modelo de sombreado (Gouraud, phong, ...)
	- Grosor de las líneas
	- $\bullet$  ...

 $\triangleright$  La apariencia de un objeto se manipula a través de la clase Appearance.

# Las Apariencias es lo Que Importa

### $\triangleright$  Ejemplo con distintos tipos de apariencias

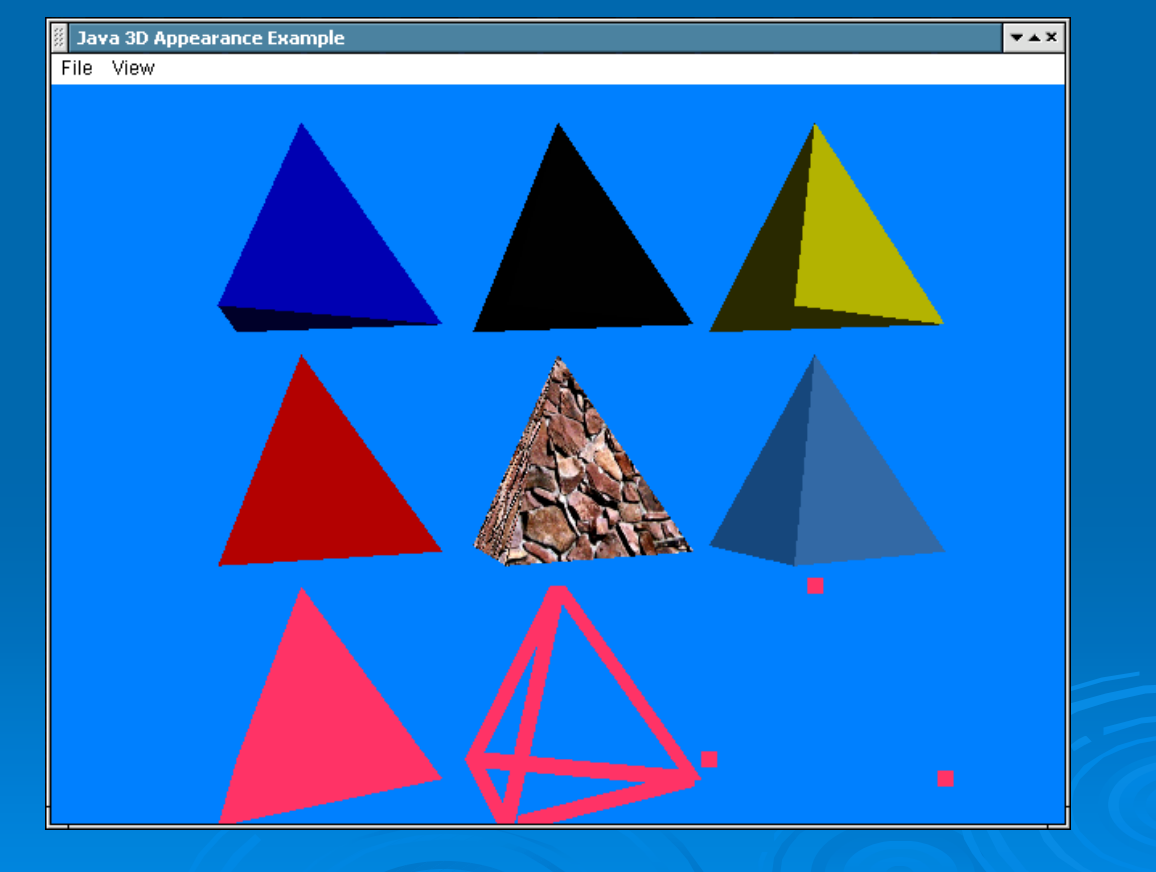

### Resumen

- ¾Java 3D es una extensión de Java que proporciona una interfaz de alto nivel para la creación de aplicaciones 3D.  $\triangleright$  En un API multiplataforma. ¾ Permite incluir en la escena multitud de Permite incluir en la escena multitud de formatos.  $\triangleright$  Se puede integrar con cualquier
	- aplicación escrita en el lenguaje Java.
- $\triangleright$  Es de código abierto. ;)

### Referencias

- $\triangleright$  Sitio de la comunidad de Java 3D
	- z http://www.j3d.org http://www.j3d.org
- $\triangleright$  Sitio oficial de Java 3D en Sun
	- <u>bittp://java.sun.com/products/java-media/3D/ </u>
- ≻ Sitio del proyecto de código abierto de Java 3D
	- <u>bttps://java3d.dev.java.net/ </u>
- **≻ Tutorial muy completo de Java 3D** 
	- <u>bittp://www.sdsc.edu/~nadeau/Courses/Siggraph99/ </u>
- $\triangleright$  Tutorial de Java 3D en castellano
	- <u>bittp://www.programacion.com/java/tutorial/3d/ http:</u>

# Segunda parte **Proyecto Looking Glass**

# ¿Qué es Looking Glass?

≻ Looking Glass (LG3D) es un proyecto de innovación desarrollado por Sun Microsystems basado en su tecnología Java, también Java 3D ≻ Aplica la tecnología 3D al clásico sistema de ventanas, las ventanas son representadas en un entorno 3D y manipuladas como objetos 3D ≻ Su objetivo no es sólo ofrecer un entorno más vistoso, sino una experiencia más rica tanto para el trabajo como para el entretenimiento para el trabajo como para el entretenimiento

http://wwws.sun.com/software/looking\_glass/index.html

# ¿Qué es Looking Glass?

#### $\triangleright$  Romper barreras

- Las dos dimensiones del entorno de escritorio actual
- $\bullet~$  La manera en la que evolucionan esos entornos

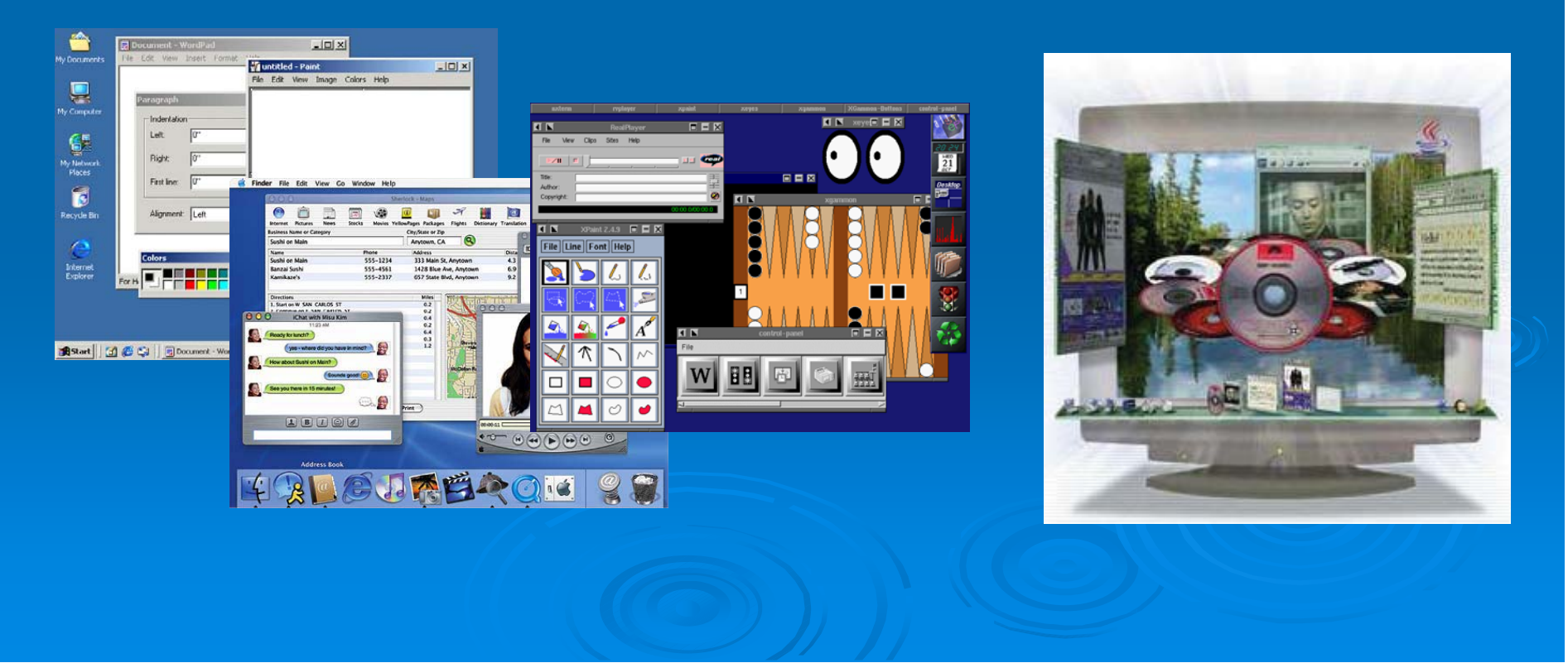

#### ¾ 1979, Xerox Star

z *"La mejor forma de predecir el futuro es inventarlo La mejor forma de predecir el futuro es inventarlo"* (Alan Kay)

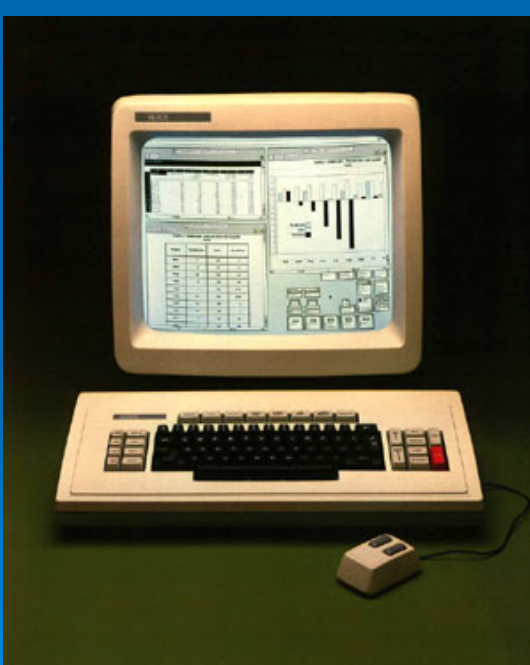

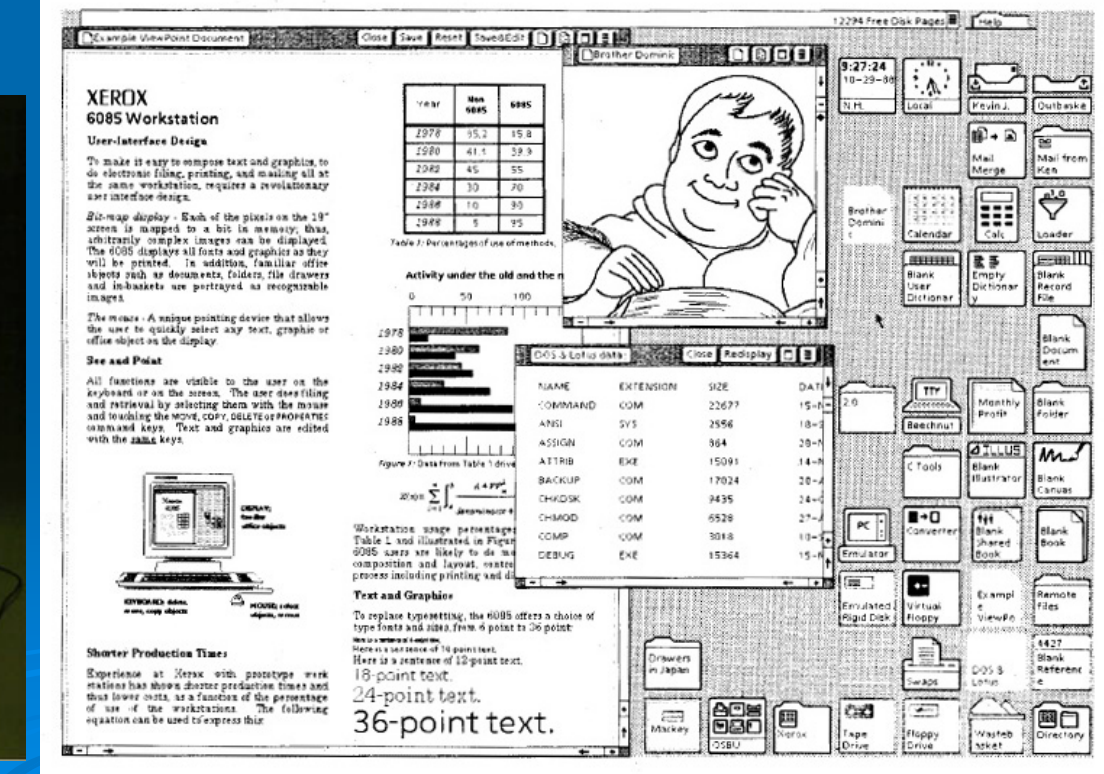

### ¾ 1985, NASA: Proyecto VIEW 1985, NASA: Proyecto VIEW

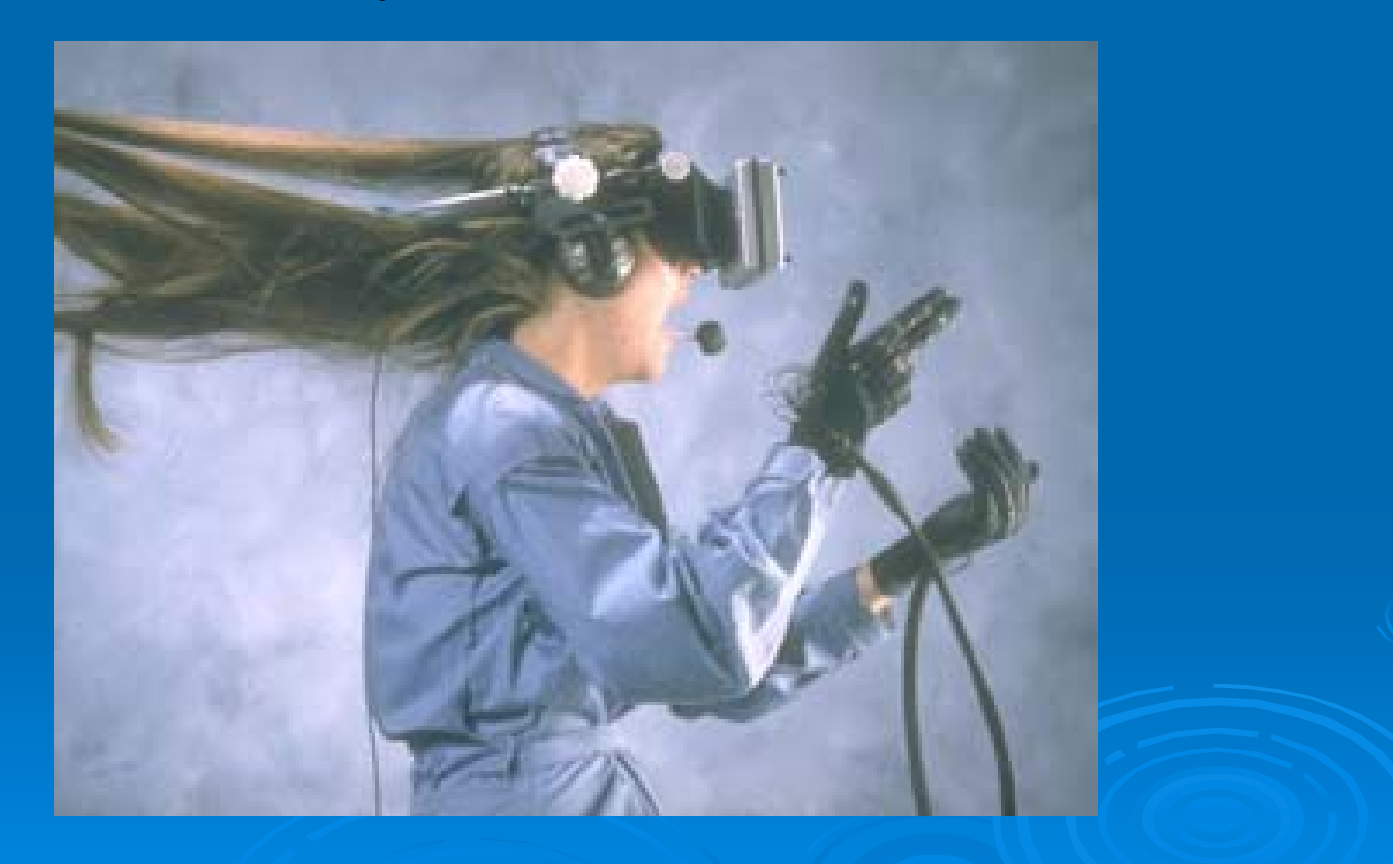

≻ 1992, Wolfenstein3D: Videojuegos 3D

- Cada vez más exigentes, popularizan el hardware 3D
- $\bullet~$  ¿Un desktop tan entretenido como jugar al Quake?

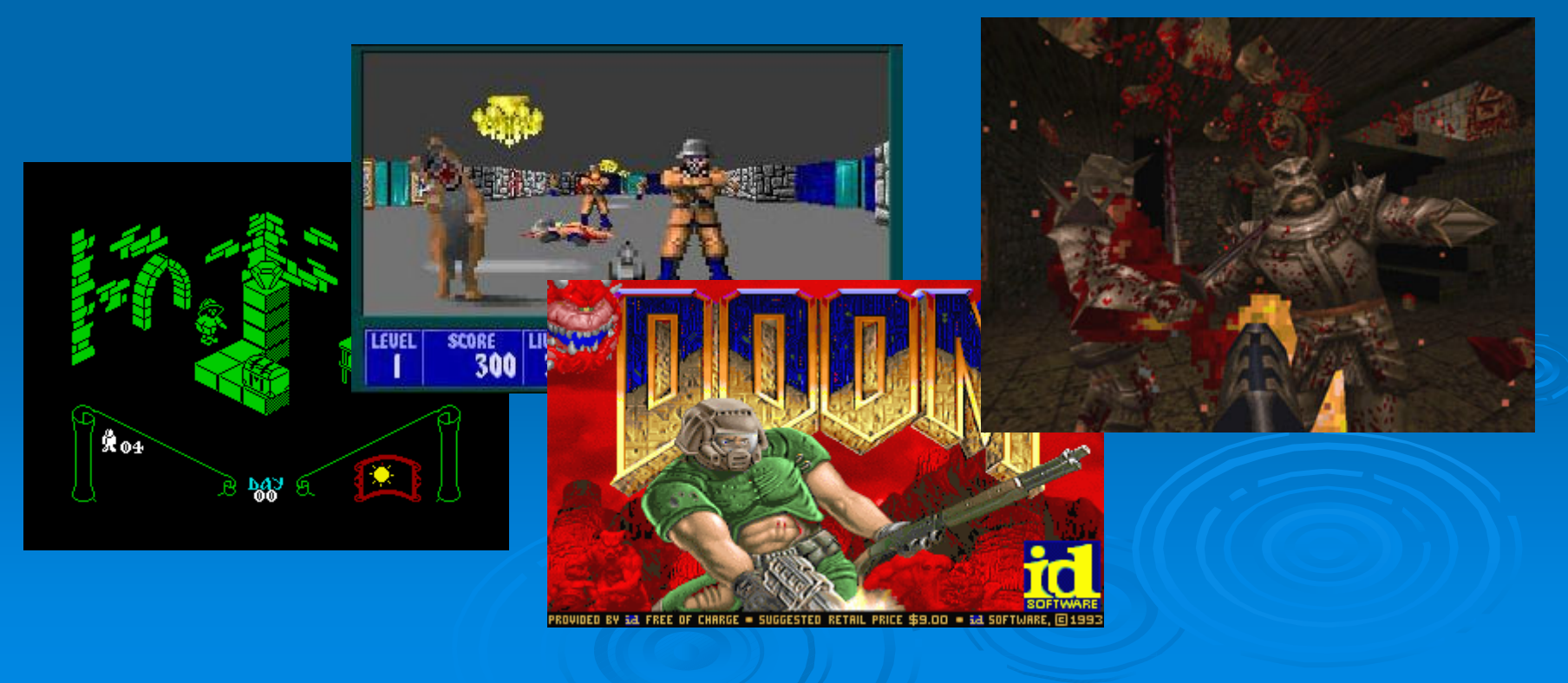

#### $\triangleright$  Nuevas metáforas

- Sgi FSN ("fusion"), 1992
	- ¡Como en Parque Jurásico!
	- <u>• http://www.sgi.com/fun/freeware/3d\_navigator.html</u>

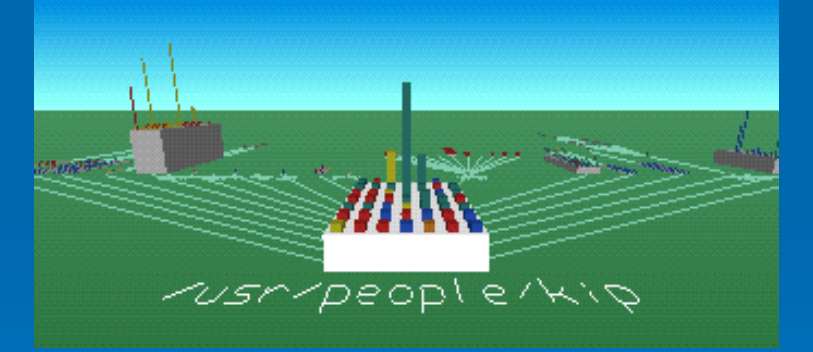

 $\bullet~$  The Brutal File Manager, 2003

• <u>http://www.forchheimer.se/bfm/</u>

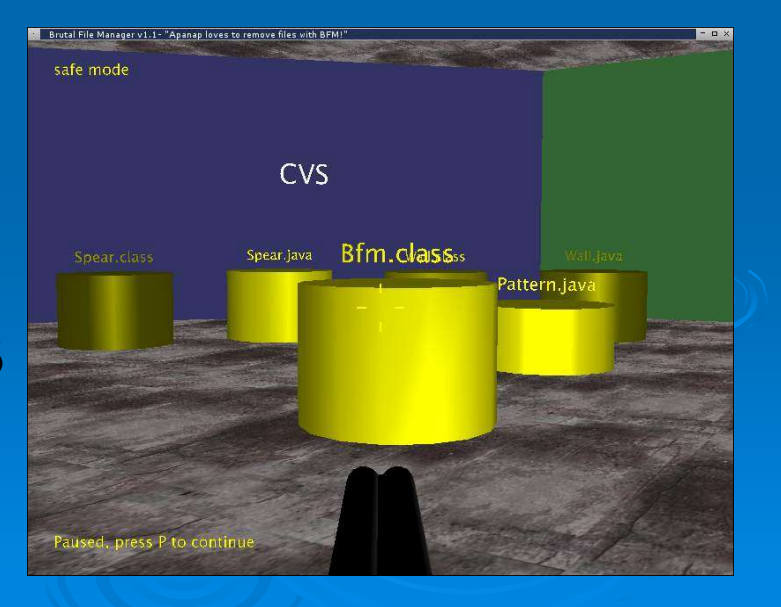

### $\triangleright$  1993, James Leftwich: InfoSpace • Crear una relación 3D con la información

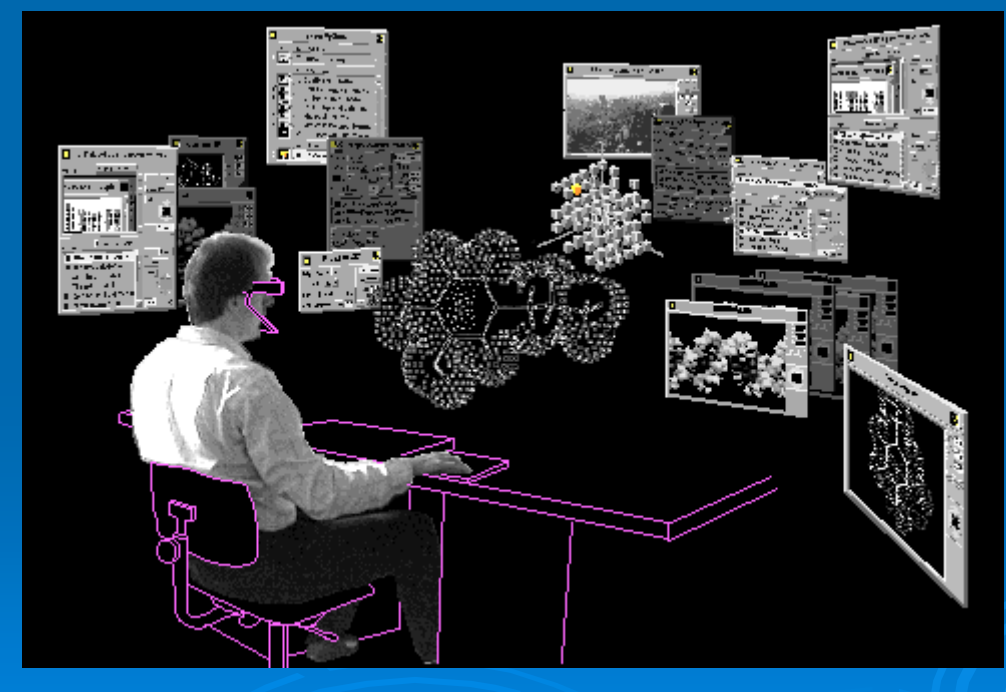

http://www.well.com/www/jleft/orbit/infospace/

### $\triangleright$  1993, Xerox Information Visualizer • Superar los límites físicos de la pantalla

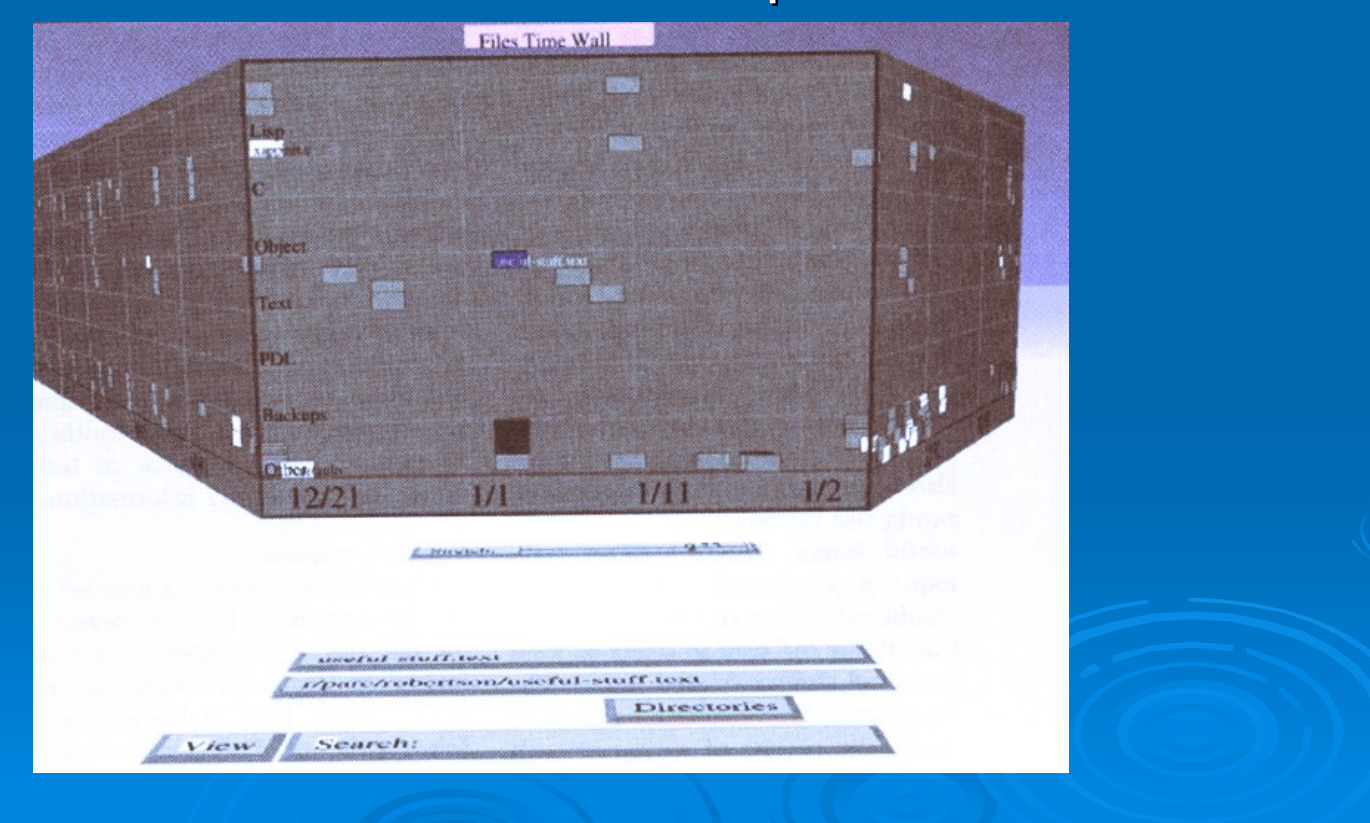

### ¿Revolución? en Internet

- $\triangleright$  La expansión de Internet abrió la puerta a nuevas posibilidades, entre ellas la de acceder a nuevas posibilidades, entre ellas la de acceder a mundos virtuales multiusuario a través de la Web
- » Dos tecnologías se convirtieron en la referencia para la creación de mundos virtuales y aplicaciones 3D para la Web:
	- 3 VRML (1.0, 1995)
	- $\,$  Java 3D (1.0, 1997)

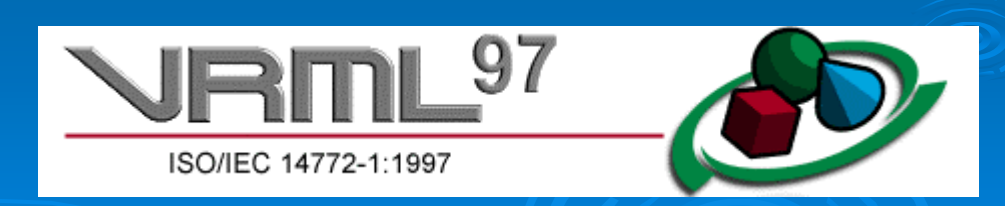

### *i*, Evolución? en el desktop

#### ¾ Retos

- Los entornos de ventanas actuales están basados en bitmaps y primitivas 2D.
- Los gráficos 3D se llevan a cabo aparte, separados de esos gráficos 2D.
- Pero representar las ventanas en 3D requiere acceder a los entresijos de los sistemas operativos:
	- $\,\cdot\,$  La salida gráfica de las aplicaciones debe poder utilizarse como textura en el entorno 3D
	- $\cdot$  La entrada por teclado y ratón debe ser capturada e interpretada en el contexto del entorno 3D interpretada en el contexto del entorno 3D

### ¿Evolución? en el desktop

### $\triangleright$  Experimentos

- Microsoft Task Gallery [Robertson, 2000]
	- <u>http://research.microsoft.com/adapt/TaskGallery/</u>
- IBM RealPlaces [Roberts, 2000]
	- <u>http://www-3.ibm.com/ibm/easy/eou\_ext.nsf/publish/580</u>

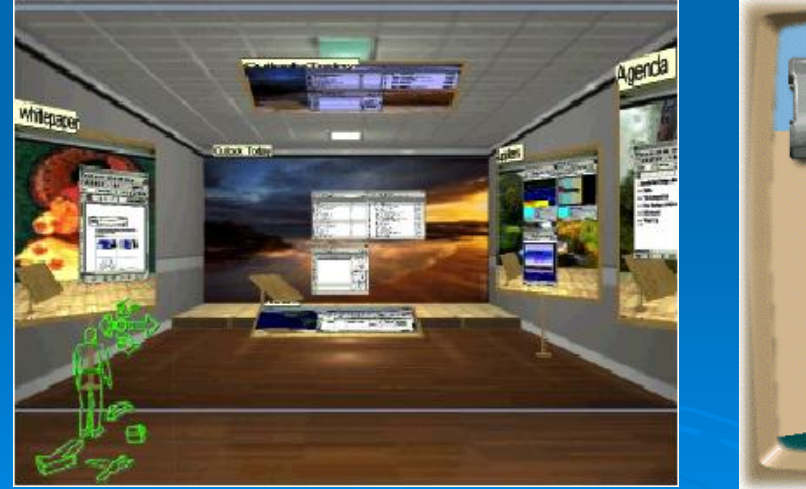

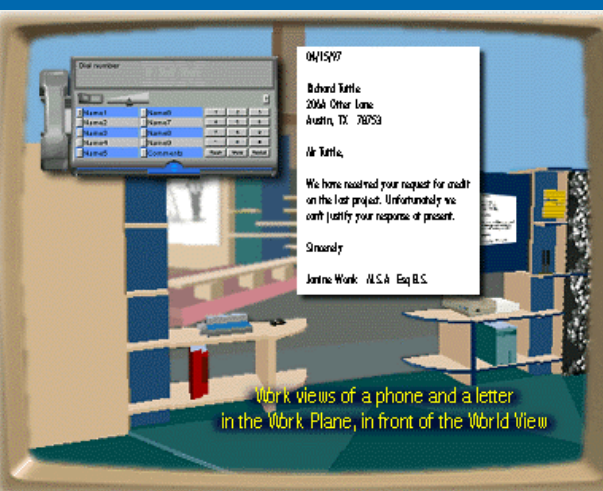

### ¿Evolución? en el desktop

#### $\triangleright$  Alternativas

- Glockwise3D, 2000
	- <u>• http://www.clockwise3d.com/</u>
- 3DNA Desktop, 2002
	- <u>• http://www.3dna.net/</u>

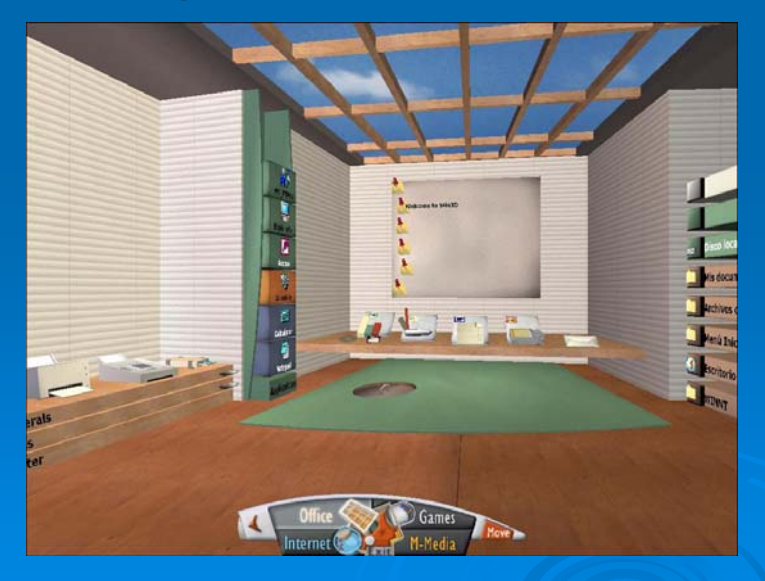

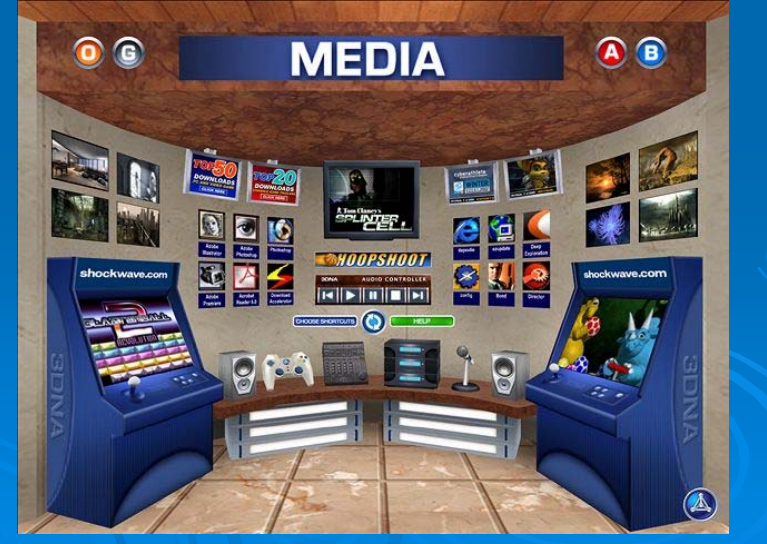

### ¿Evolución? en el desktop

#### $\triangleright$  Preguntas

 $\bullet$ …

- z ¿Cómo es una ventana en 3D? mo es una ventana en 3D?
- z ¿Qué hay en la cara posterior de una ventana? hay en la cara posterior de una ventana?
- z ¿Cómo son los elementos de una ventana en 3D? mo son los elementos de una ventana en 3D?
- z ¿Cómo serán las nuevas aplicaciones 3D? n las nuevas aplicaciones 3D?
- z ¿Cómo se utiliza el rat mo se utiliza el ratón y el teclado en un entorno n y el teclado en un entorno tridimensional?

### $\triangleright$  Ejecutar aplicaciones 2D

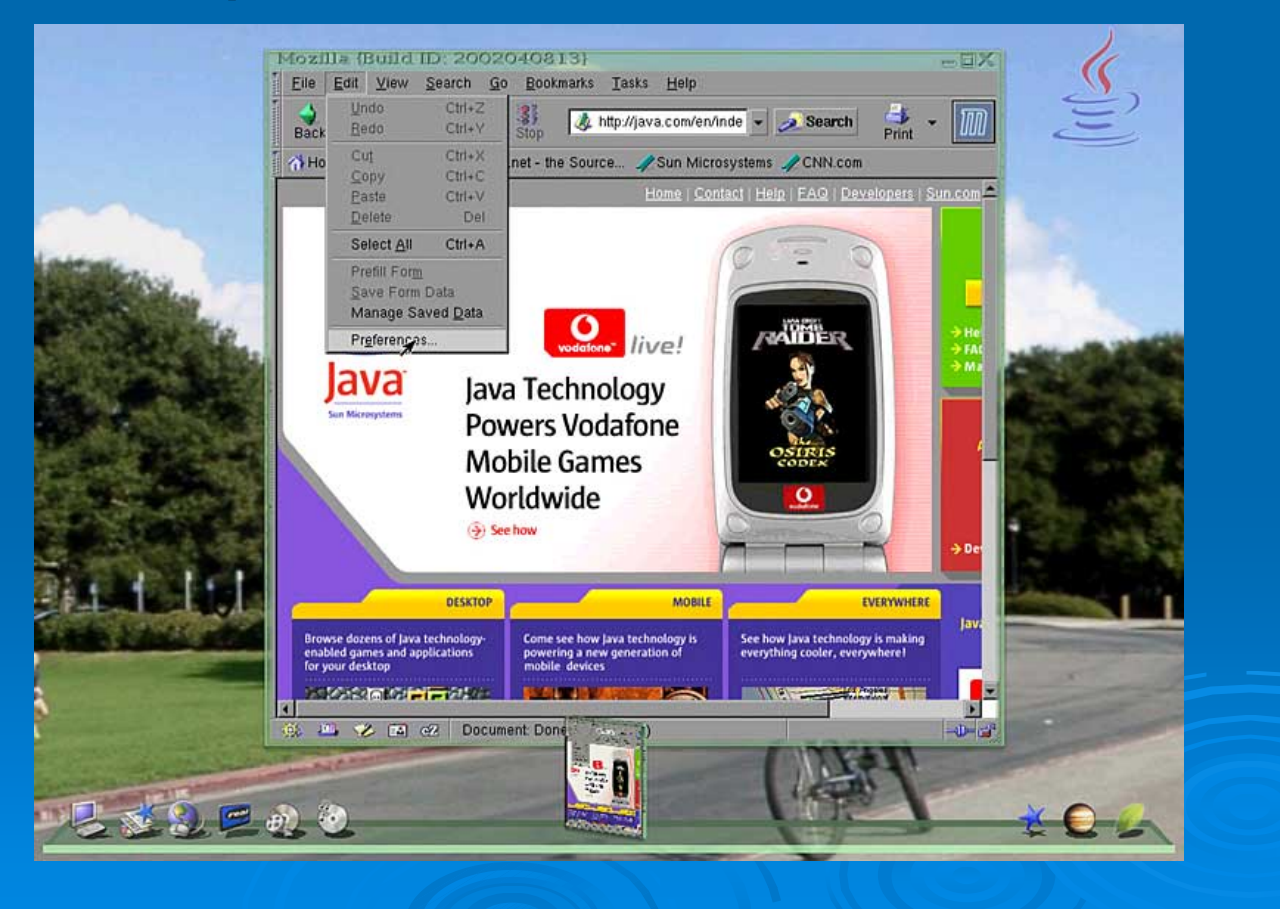

### ≽ Rotar ventanas, anotar texto detrás

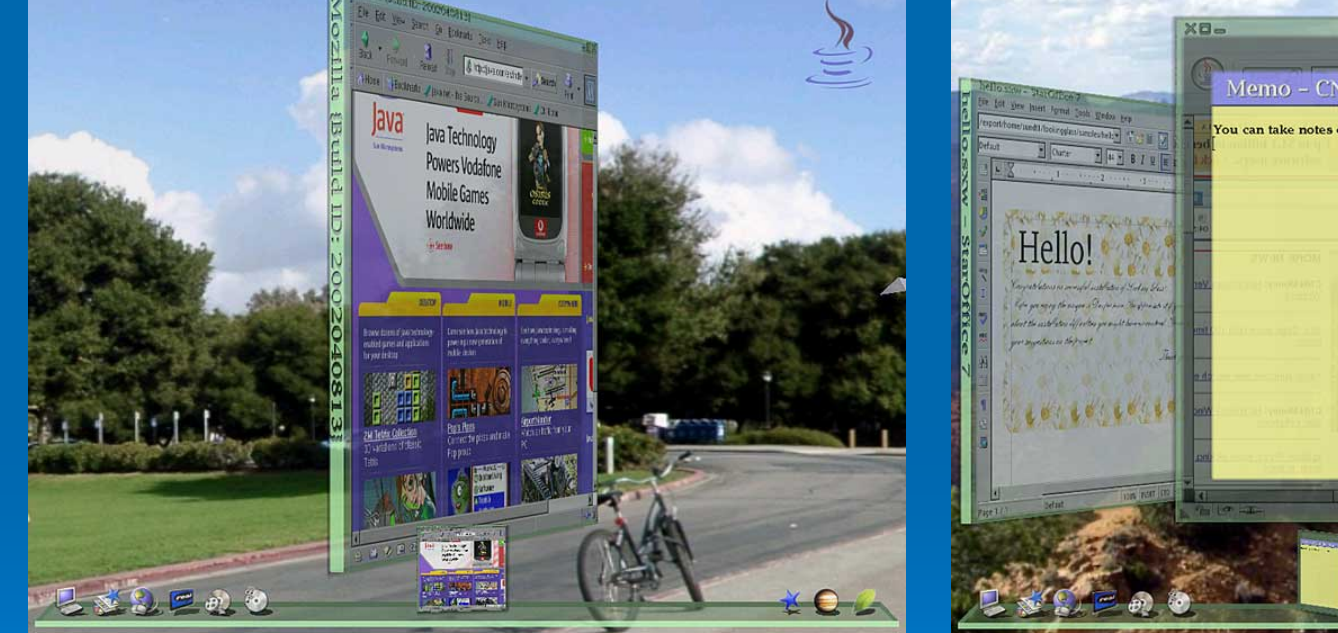

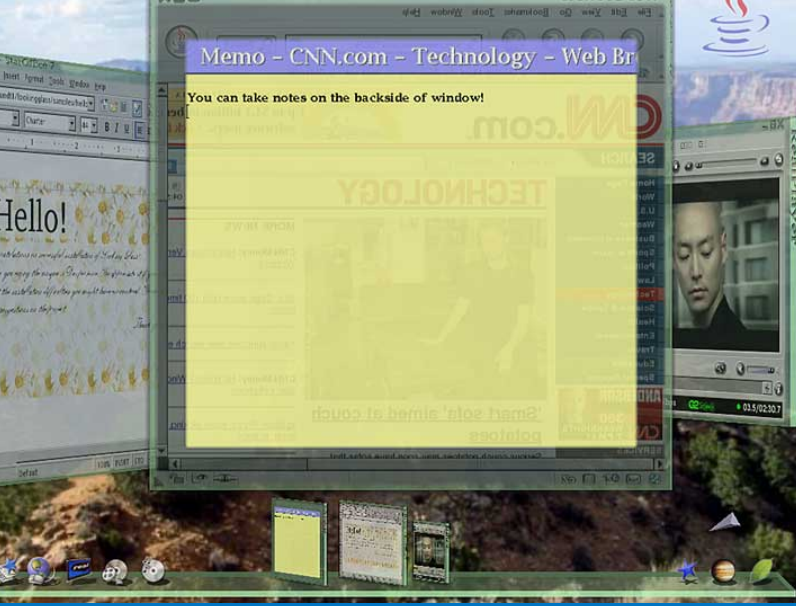

### ≻ Organizar las ventanas en 3D

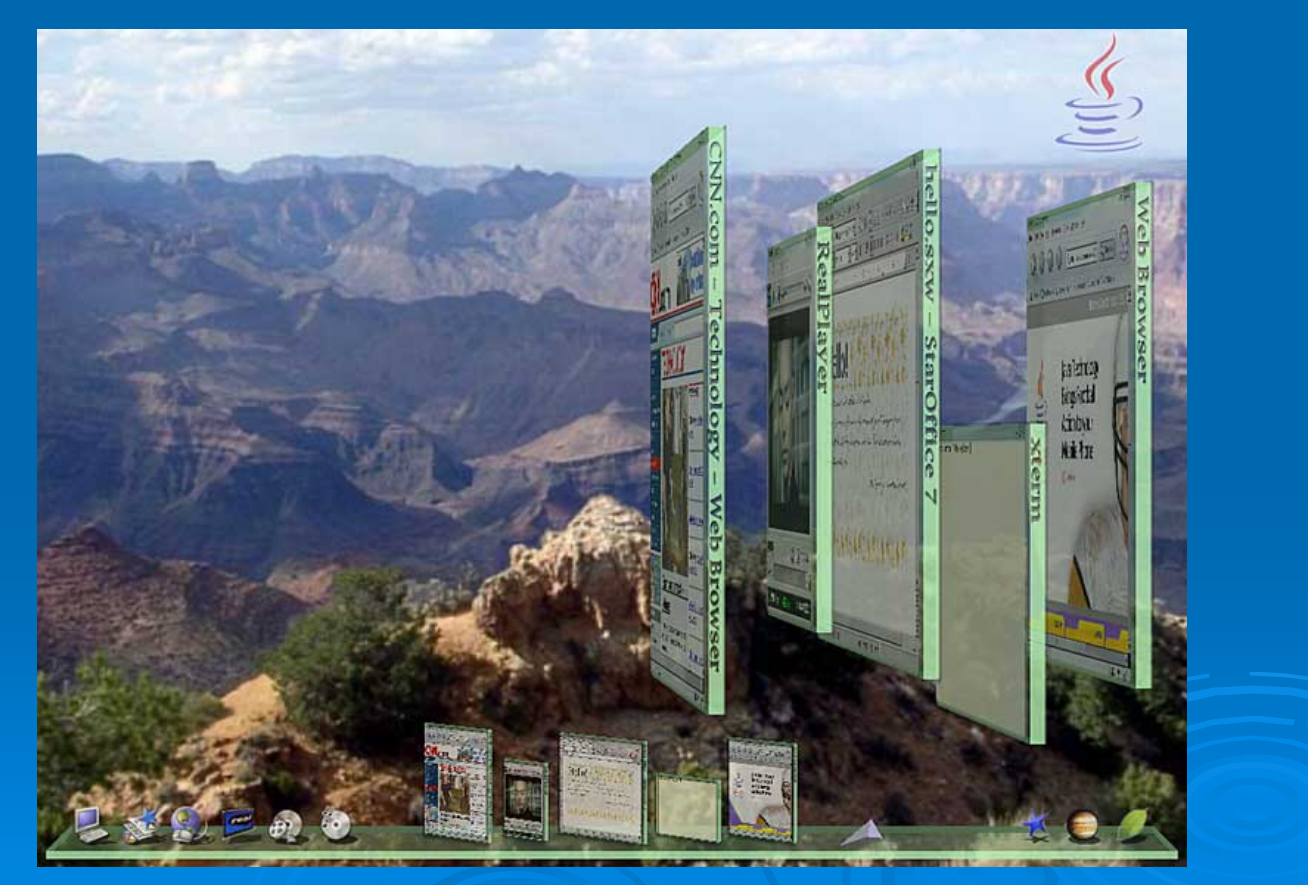

### $\triangleright$  Panorama

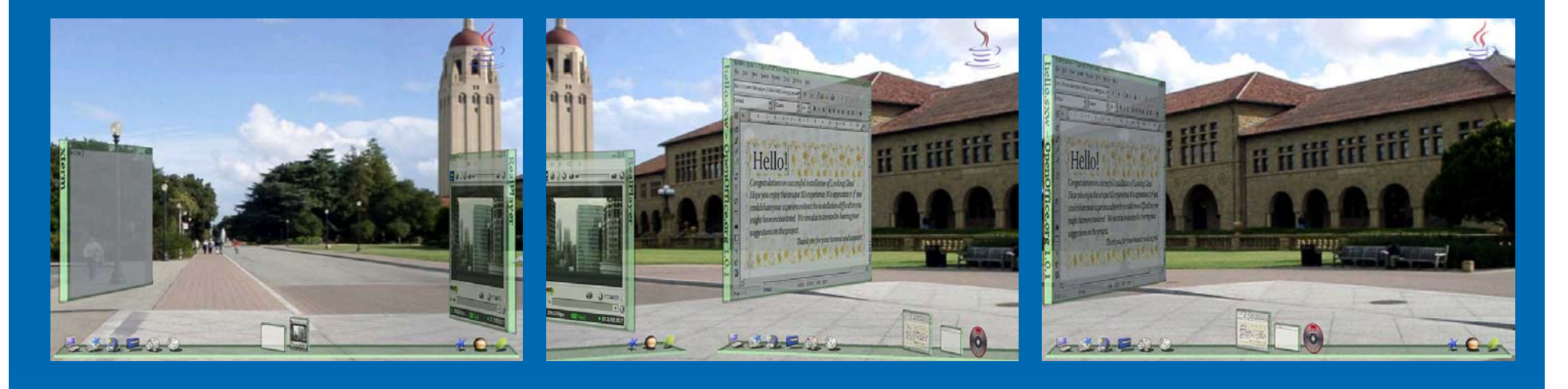

### $>$  Nuevas aplicaciones 3D

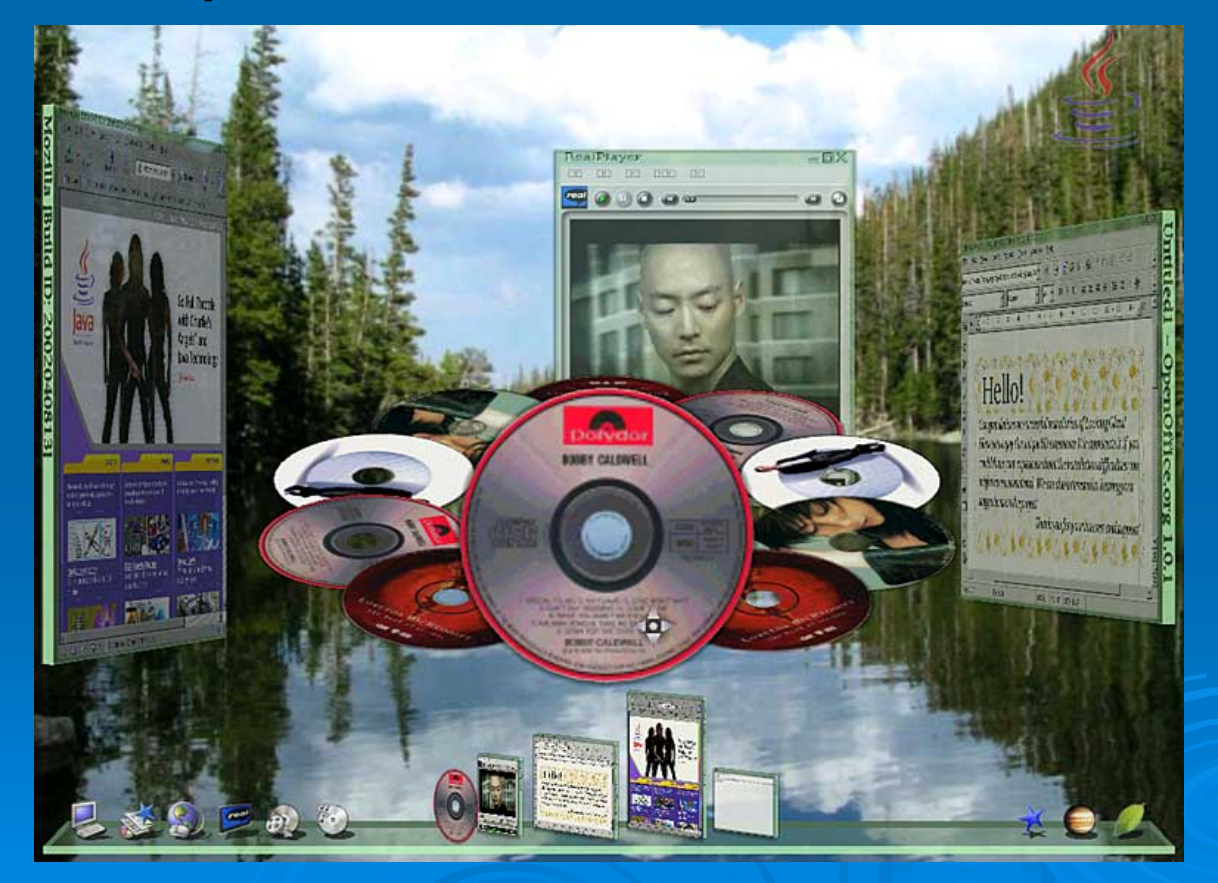

![](_page_49_Picture_0.jpeg)

#### **Project Looking Glass:** A Revolutionary Evolution of Today's Desktop

To receive updates or find out how to get involved, join the mail list at:

www.sun.com/software/looking\_glass

http://wwws.sun.com/software/looking\_glass/demo.html

### Arquitectura

![](_page_50_Figure_1.jpeg)

# Plataforma gráfica

![](_page_51_Figure_1.jpeg)

### Licencia Open Source

- ≻ Este prototipo de Looking Glass es sólo el principio, faltan por explorar muchas más ideas y posibilidades
- ≽ Por ejemplo, uno de los campos que se desea investigar es el "look & feel" de Swing 3D
- ≽ Sun ha apostado por el modelo "open-source", ofreciendo el código del proyecto a la comunidad de software libre

https://lg3d.dev.java.net/

# Requisitos

 $\triangleright$  Librerías de desarrollo

- JDK 5.0
- Java 3D 1.3.2
- JAI 1.2.2
- $\triangleright$  Hardware
	- CPU: ~2GHz Pentium4 o similar
	- $\bullet~$  Tarjeta gráfica 3D (GeForce2 32MB o similar)

https://lg3d-core.dev.java.net/lg3d-getting-started.html

### ¿Java Desktop 3D?

- $\triangleright$  Al igual que The Task Gallery o RealPlaces, Looking Glass es un proyecto experimental cuyos resultados podrían incorporarse en futuras versiones de los entornos de ventanas
- $\triangleright$  En el caso de Sun, ese entorno es Java Desktop **System**

 $\triangleright$  En el caso de Microsoft, el nombre clave de su futuro entorno es Longhorn

# Otros desktops 3D

### $\triangleright$  SphereXP

<u>http://www.hamar.sk/sphere/</u>

**≽ Infinite-3D, Cube** 

#### <u>bittp://www.infinite-3d.com/index.html 3d.</u>

![](_page_55_Picture_5.jpeg)

### Más allá del desktop 3D

- » Algunos proyectos persiguen ir más allá de los entornos monousuario y crear espacios 3D multiusuario basados en software de código abierto
- **≽ Proyectos en curso:** 
	- Open Source Metaverse Project
		- http://metaverse.sourceforge.net/
	- Croquet
		- <u>http://croquetproject.org/</u>
	- MUPPETS
		- <u>bttp://muppets.rit.edu/</u>

![](_page_56_Picture_9.jpeg)

![](_page_57_Picture_0.jpeg)